## **Mobile Device Notifications**

Schoology sends you e-mail notifications for Academic, Group, and School activity that occurs in your account. You can link your mobile phone to your Schoology account by following these directions.

1. Start by downloading and signing into the Schoology app on your phone.  $\bigcirc$ 

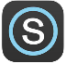

- 2. After the app is installed and you are signed in on your mobile device, you will visit a computer to customize notifications. Students will log in to http://schoology.tesd.net with their Schoology user name and password. Parents will log into http://www.schoology.com with their credentials.
- 3. Select the arrow next to your name on the top right side of the page.

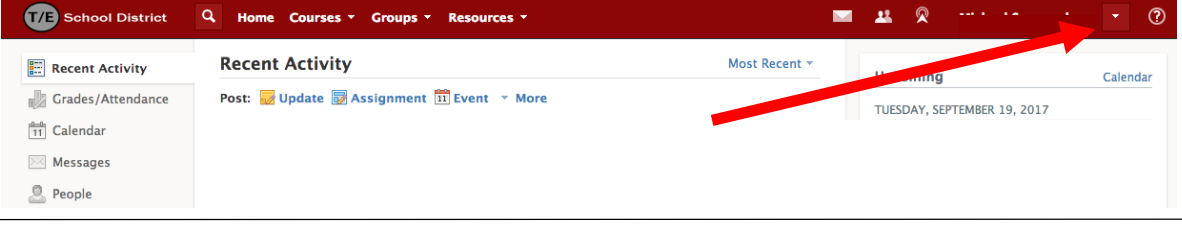

4. Choose "Notifications" from the drop-down menu.

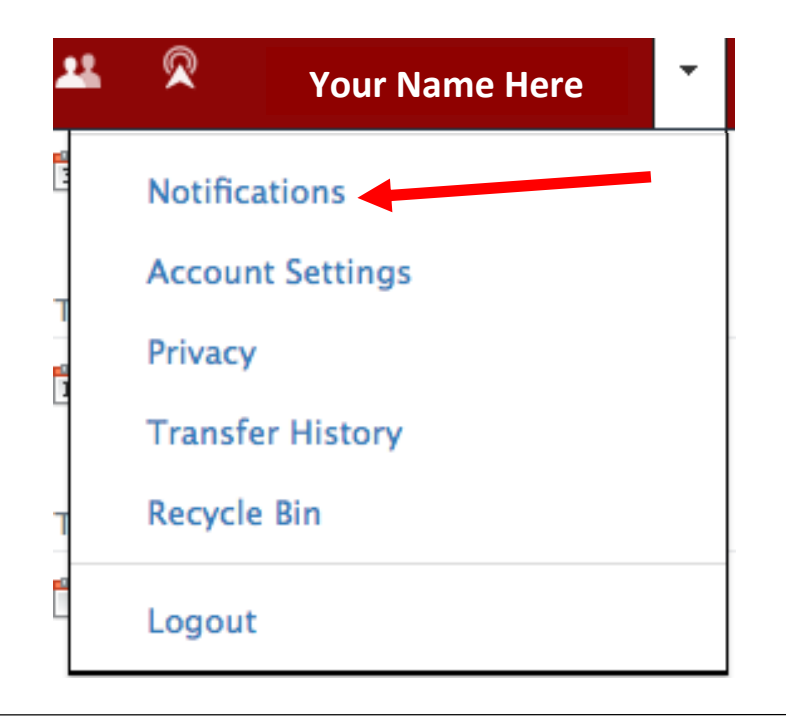

- 5. In the Mobile column, scroll to the Group settings area and set your mobile device notifications to "Yes" for Group Update Posted and Group Comments on Updates or Discussions.
- 6. Click "Save Changes."

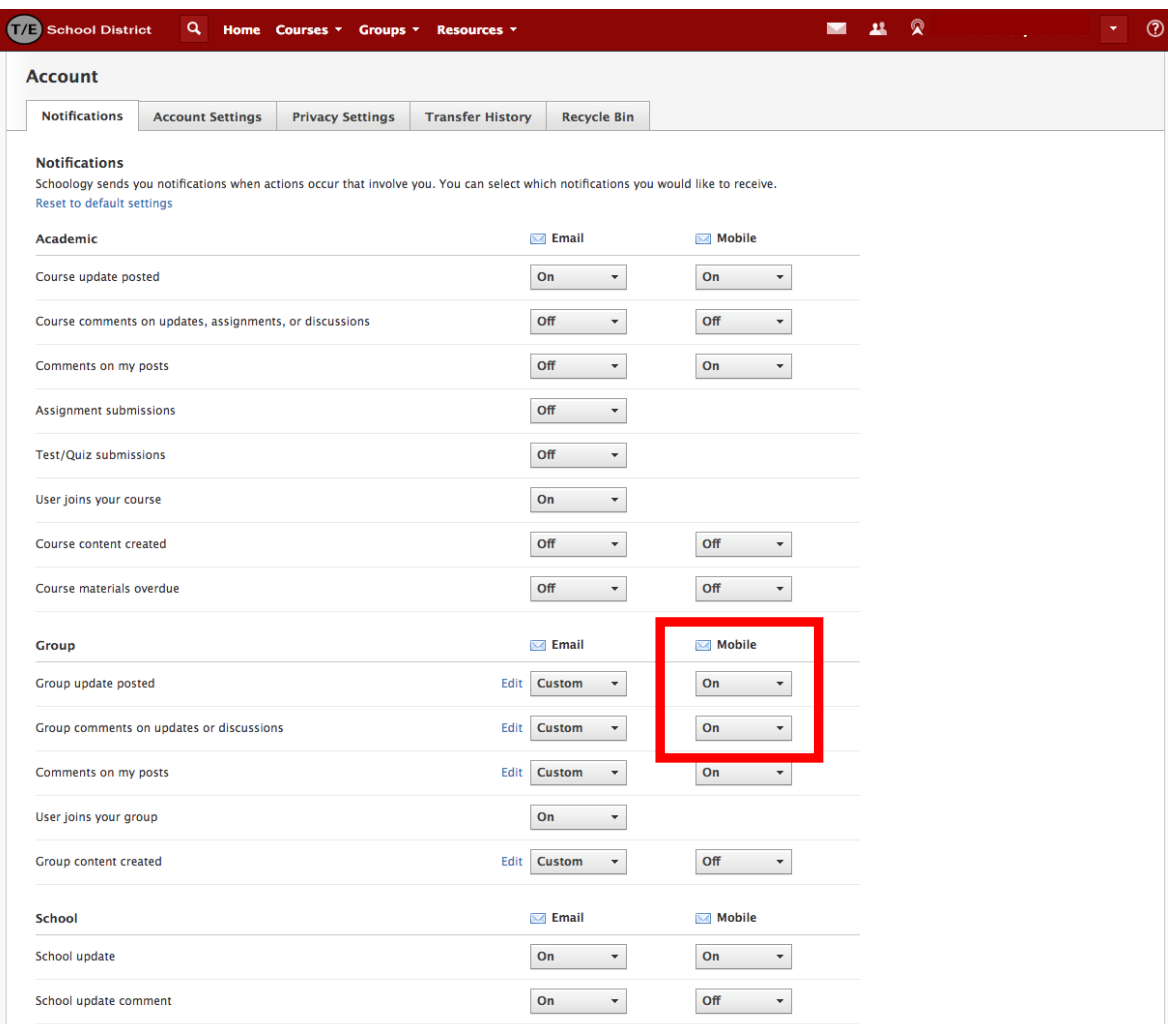